# Pongago of Task Cards

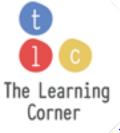

©TheLearningCorner.co
Please feel free to share this resource by linking them to our website.

**The Learning Corner** 

Fonts by: <u>Kimberly Geswein</u> and <u>Khrys Bosland</u>

Thank you for downloading this activity!

Here's the link to the Google Slides.

# Click here to get the activity.

You should make your own copy of this slide.

If you need help downloading or sharing this resource in your Google classroom, please see the next few slides.

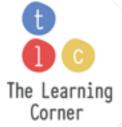

©TheLearningCorner.co
Please feel free to share this resource by linking them to our website.

**The Learning Corner** 

Fonts by: Kimberly Geswein and Khrys Bosland

- ✓ Make sure you are logged in to your Google account.
- ✓ Once you click on the link, you will see this page.
- ✓ Please click on Make a Copy.

Google Drive

Copy document

Would you like to make a copy of Candy Counting Activity?

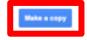

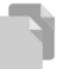

If you are a teacher and would like to share this with you class in Google classroom, then:

- ✓ Go to your Classroom.
- Click on Classwork.
- ✓ Click on 'Create' and choose 'Assignment'.
- ✓ Click on 'Add' and choose Google Drive.
- ✓ Look for the file you just copied and click 'Add'.
- ✓ Choose 'Make a copy for each student' when you post.

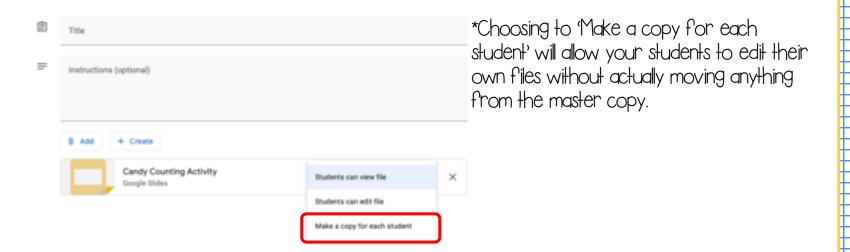